# USB PARTYSET

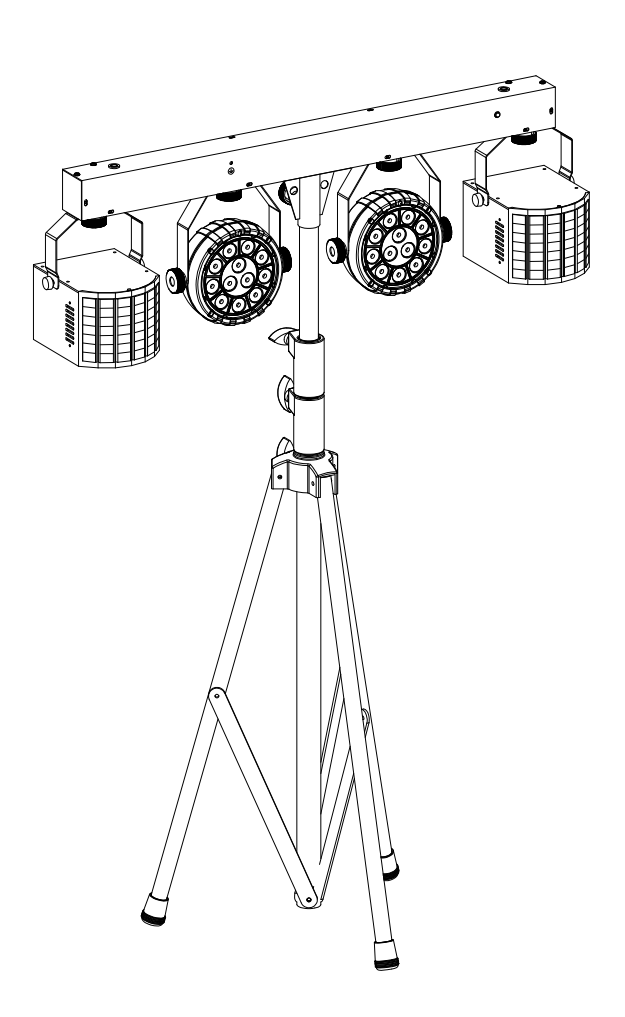

# **DEUTSCH** Bedienungsanleitung

Other languages can be downloaded from: WWW.JB-SYSTEMS.EU

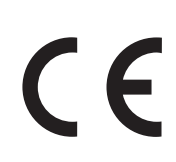

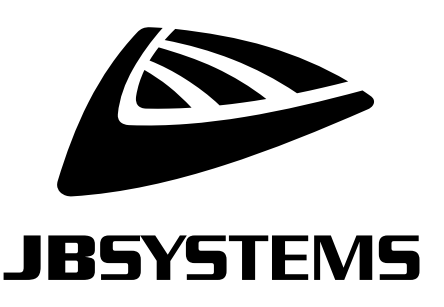

Version: 1.1

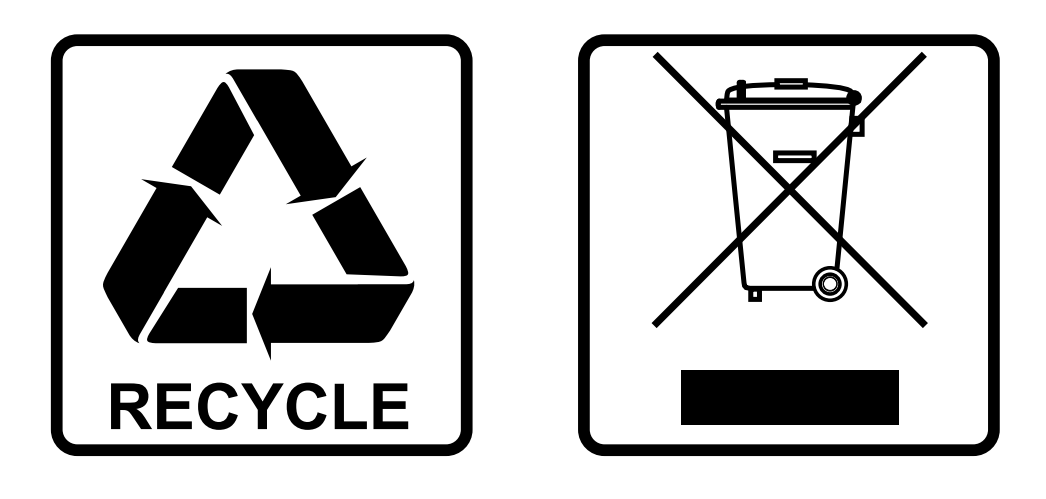

## **EN-DISPOSAL OF THE DEVICE**

Dispose of the unit and used batteries in an environment friendly manner according to your country regulations.

## **FR-DÉCLASSER L'APPAREIL**

Débarrassez-vous de l'appareil et des piles usagées de manière écologique Conformément aux dispositions légales de votre pays.

# **NL - VERWIJDEREN VAN HET APPARAAT**

Verwijder het toestel en de gebruikte batterijen op een milieuvriendelijke manier conform de in uw land geldende voorschriften.

### **DU - ENTSORGUNG DES GERÄTS**

Entsorgen Sie das Gerät und die Batterien auf umweltfreundliche Art und Weise gemäß den Vorschriften Ihres Landes.

### **ES-DESHACERSE DEL APARATO**

Reciclar el aparato y pilas usadas de forma ecologica conforme a las disposiciones legales de su pais.

### **PT-COMO DESFAZER-SE DA UNIDADE**

Tente reciclar a unidade e as pilhas usadas respeitando o ambiente e em conformidade com as normas vigentes no seu país.

# BEDIENUNGSANLEITUNG

Vielen Dank, dass Sie sich für dieses Produkt von JB Systems® entschieden haben. Bitte lesen Sie diese Bedienungshinweise vor der Inbetriebnahme sorgfältig durch, um alle Möglichkeiten des Geräts voll nutzen zu können, sowie zu Ihrer eigenen Sicherheit.

# MERKMALE

- ⚫ Das USB PARTYSET ist unser vielseitigstes Beleuchtungsset für alle Ihre Partys in Ihrem Zuhause.
- ⚫ Dieses Standardset umfasst 2 RGBW PAR mit einem sehr schmalen Abstrahlwinkel, 2 RGBW DERBY, ein Lampenstativ und 2 Transporttaschen.
- ⚫ Dank seines einzigartigen Konzepts können Sie Scheinwerfer oder Effekte hinzufügen bzw. austauschen, um jedes beliebige Setup zusammenzustellen.
- ⚫ Bis zu 6 Effekte/Scheinwerfer können gleichzeitig mit Strom versorgt und über die Lichtleiste gesteuert werden.
- ⚫ Welche Zusammenstellung Sie auch einrichten, die Effekte funktionieren stets optimal synchronisiert.
- ⚫ Kompatible JB Systems-Effekte:
	- ⚫ USB DERBY
	- ⚫ USB MUSHROOM
	- ⚫ USB LASER
	- ⚫ USB PAR
- ⚫ Jeder Scheinwerfer kann auch ohne die Lichtleiste verwendet werden. Sie können sie über ein 5 V/2 A-Netzteil und ein USB-C-Kabel mit Strom versorgen.
- ⚫ Die sagenhaften vorprogrammierten Shows mit verschiedenen Effektkombinationen können auf unterschiedlich Weisen gesteuert werden:
	- ⚫ DMX-Steuerung: über 4, 7, 10 oder 34 Kanäle.
	- ⚫ Einzelbetrieb: Musikaktiviert (internes Mikrofon) oder automatisch.
	- ⚫ IR-Fernbedienung: Infrarot-Fernbedienung.
- ⚫ Vorbereitet für drahtloses DMX: Stecken Sie einfach einen optionalen WTR-DMX-DONGLE an! (Briteq® Bestell-Nr.: 4645)
- ⚫ Mehrere Bars können als Master/Slave angeschlossen werden, um wunderbar synchronisierte Shows zu schaffen.
- ⚫ 3-stelliges LED-Display für einfache Navigation im Menü.

# VOR DER BENUTZUNG

- ⚫ Vor der Erstbenutzung das Gerät zuerst auf Transportschäden überprüfen. Sollte das Gerät einen Schaden aufweisen, benutzen Sie es nicht, sondern wenden Sie sich unverzüglich an Ihren Händler.
- ⚫ **Wichtig:** Dieses Gerät hat das Werk unbeschädigt und gut verpackt verlassen. Es ist wichtig, dass der Benutzer sich streng an die Sicherheitshinweise und Warnungen in der Bedienungsanleitung hält. Schäden durch unsachgemäße Handhabung sind von der Garantie ausgeschlossen. Der Händler übernimmt keine Verantwortung für Schäden, die durch Nichtbeachtung der Bedienungsanleitung entstanden sind.
- ⚫ Die Bedienungsanleitung zum zukünftigen Nachschlagen bitte an einem sicheren Ort aufbewahren. Bei Verkauf oder sonstiger Weitergabe des Geräts bitte die Bedienungsanleitung beifügen.

#### **Überprüfen des Lieferumfangs:**

Vergewissern Sie sich, dass folgende Artikel mitgeliefert wurden:

- ⚫ USB-Lichtleiste mit 4 Scheinwerfern (2 x PAR + 2 x DERBY)
- ⚫ Lampenstativ
- ⚫ 2 Transporttaschen: eine für die Lichtleiste und eine für das Lampenstativ
- ⚫ IR Fernbedienung
- ⚫ Netzkabel
- ⚫ Bedienungsanleitung

# SICHERHEITSHINWEISE:

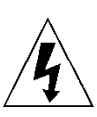

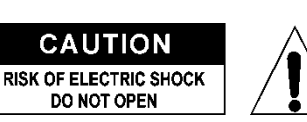

**ACHTUNG:** Um sich nicht der Gefahr eines elektrischen Schlags auszusetzen, entfernen Sie nicht die obere Abdeckung. Im Geräteinneren befinden sich keine vom Benutzer wartbaren Teile. Überlassen Sie Reparatur- und Wartungsarbeiten dem qualifizierten Kundendienst.

Das Blitzsymbol innerhalb eines gleichseitigen Dreiecks warnt den Benutzer vor nicht isolierter "gefährlicher Spannung" im Innern des Produktgehäuses, die so stark sein kann, dass für Personen die Gefahr von Stromschlägen besteht.

Das Ausrufezeichen im Dreieck weist den Benutzer auf wichtige Bedienungs- und Wartungshinweise in den Dokumenten hin, die dem Gerät beiliegen.

Dieses Symbol bedeutet: Nur zur Benutzung in geschlossenen Räumen

Dieses Symbol bedeutet: Die Bedienungsanleitung lesen

Dieses Symbol legt fest: Den minimalen Abstand von beleuchteten Objekten. Der minimale Abstand zwischen Projektor und der beleuchteten Fläche muss mehr als 1 Meter betragen

Das Gerät eignet sich nicht für die direkte Montage auf gängigen entflammbaren Flächen. (Nur für die Montage auf nicht-brennbaren Flächen geeignet)

**RISK GROUP 2 CAUTION:** Do not stare at operating lamp

**ACHTUNG:** Nicht direkt in die Lichtquelle blicken. Das kann für die Augen schädlich sein.

- ⚫ Aus Umweltschutzgründen die Verpackung bitte wiederverwenden oder richtig trennen.
- ⚫ Zur Vermeidung von Feuer und Stromschlag das Gerät weder Regen noch Feuchtigkeit aussetzen.
- ⚫ Zur Vermeidung von Kondensation im Inneren des Geräts bitte nach dem Transport in eine warme Umgebung einige Zeit zum Temperaturausgleich ausgeschaltet stehen lassen. Kondensation kann zu Leistungsverlust des Geräts oder gar Beschädigungen führen.
- ⚫ Nur für den Einsatz in geschlossenen Räumen.
- ⚫ Keine Metallgegenstände oder Flüssigkeiten ins Innere des Geräts gelangen lassen. Ein Kurzschluss oder eine Fehlfunktion können die Folge sein. Falls es doch einmal vorkommen sollte, bitte sofort den Netzstecker ziehen und vom Stromkreis trennen.
- ⚫ Das Gerät nur an einem gut belüfteten Ort und entfernt von entflammbaren Materialien oder Flüssigkeiten aufstellen. Das Gerät muss mindestens 50 cm von allen umgebenden Wänden entfernt montiert werden.
- ⚫ Die Ventilationsöffnungen nicht abdecken, da Überhitzungsgefahr.
- ⚫ Nicht in staubiger Umgebung verwenden und regelmäßig reinigen.
- ⚫ Für Kinder unerreichbar aufbewahren.
- ⚫ Unerfahrene Personen dürfen das Gerät nicht bedienen.
- ⚫ Umgebungstemperatur darf 40°C nicht überschreiten. Das Gerät bei höheren Umgebungstemperaturen nicht verwenden.
- ⚫ Stellen Sie sicher, dass sich während des Auf- oder Abbaus und der Wartung keine unbefugten Personen unterhalb des Geräts befinden.
- ⚫ Lassen Sie das Gerät etwa 10 Minuten abkühlen, bevor Sie mit der Wartung beginnen.
- ⚫ Stets den Netzstecker ziehen, wenn das Gerät für einen längeren Zeitraum nicht genutzt oder es gewartet wird.
- ⚫ Die elektrische Installation darf nur von qualifiziertem Personal, unter Beachtung der Vorschriften zur elektrischen und mechanischen Sicherheit in Ihrem Land durchgeführt werden.
- ⚫ Stellen Sie sicher, dass Netzspannung mit den Angaben auf dem Geräteaufkleber übereinstimmt.
- ⚫ Das Gerät nicht mit einem beschädigten Netzkabel in Betrieb nehmen. Wenn das Netzkabel gequetscht oder beschädigt wurde, schalten Sie das Gerät sofort aus. Im Falle von Beschädigungen muss das Netzkabel vom Hersteller, einem autorisierten Kundendienstmitarbeiter oder einer ähnlich qualifizierten Person ersetzt werden, um Gefährdungen zu vermeiden.
- ⚫ Lassen Sie das Netzkabel niemals mit anderen Kabeln in Berührung kommen!
- ⚫ Zur Einhaltung der Sicherheitsbestimmungen muss das Gerät geerdet sein.
- ⚫ Das Gerät nicht an einen Dimmer anschließen.
- ⚫ Ausschließlich vorschriftsmäßige und zugelassene Sicherheitskabel zur Installation verwenden.
- ⚫ Zur Vorbeugung gegen elektrische Schläge keine Abdeckungen entfernen. Im Geräteinneren befinden sich keine zu wartenden Teile.
- ⚫ Eine Sicherung **niemals** reparieren oder überbrücken. Eine durchgebrannte Sicherung **immer** durch eine Sicherung gleichen Typs und mit gleichen elektrischen Spezifikationen ersetzen!
- ⚫ Bei Fehlfunktion das Gerät nicht benutzen und sich sofort mit dem Händler in Verbindung setzen.
- ⚫ Bei sichtbaren Beschädigungen müssen Gehäuse und Optik ersetzt werden.
- ⚫ Bei Transport bitte die Originalverpackung verwenden, um Schäden am Gerät zu vermeiden.

⚫ Aus Sicherheitsgründen dürfen an dem Gerät keine unbefugten Veränderungen vorgenommen werden.

**Wichtig:** Nicht direkt in die Lichtquelle blicken! Das Gerät nicht verwenden, wenn sich Personen im Raum befinden, die unter Epilepsie leiden.

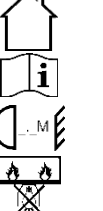

### TRANSPORT:

BEVOR SIE DAS GERÄT IN DER TRANSPORTTASCHE VERSTAUEN UND ES TRANSPORTIEREN, TRENNEN SIE IMMER DIE USB-KABEL VOM GERÄT.

# BESCHREIBUNG:

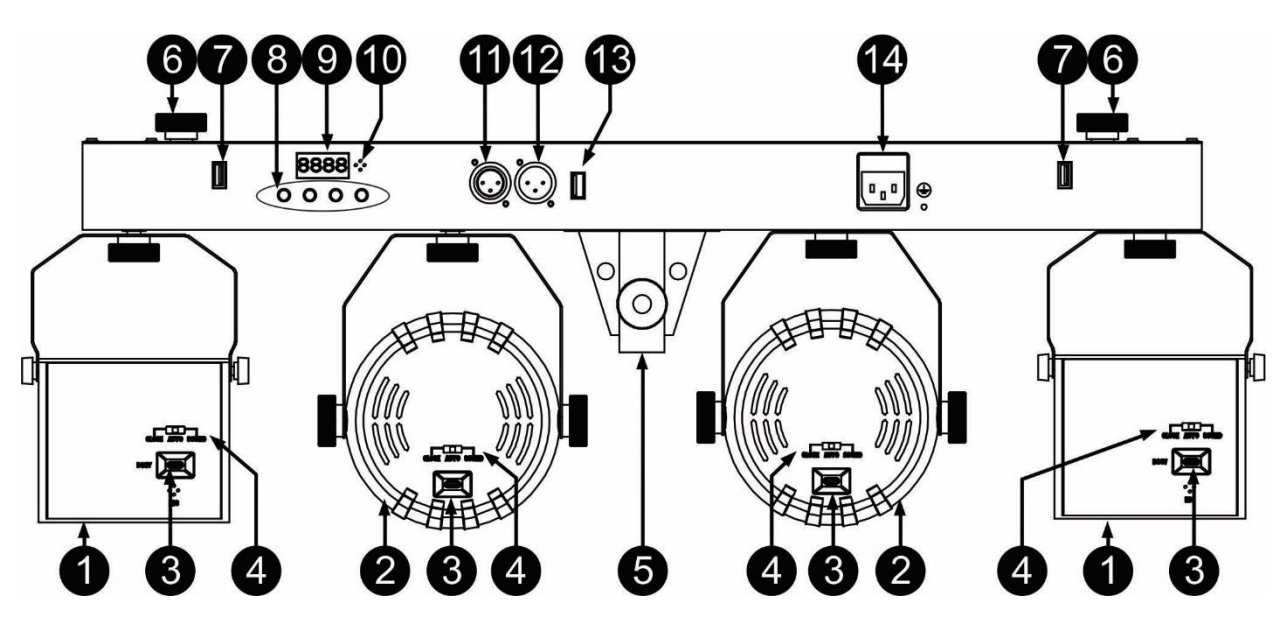

- **1. RGBW DERBY-SCHEINWERFER**
- **2. RGBW-SCHEINWERFER**
- **3. USB-C-ANSCHLUSS:** Verbinden Sie die USB-Kabel der Lichtleiste mit jedem DERBY- und PAR-Scheinwerfer. Diese Kabel liefern Strom und Daten von der Lichtleiste an die Scheinwerfer. **Wichtiger Hinweis:** Trennen Sie diese Kabel stets für den Transport.
- **4. MODUS-SCHALTER:** Sie können einen Scheinwerfer auch ohne die Lichtleiste verwenden. Sie müssen das Gerät lediglich über ein (optionales) USB-C-Kabel und ein (optionales) Netzteil (5 V/2 A) oder eine Powerbank mit Strom versorgen. Sobald das Gerät mit Strom versorgt wird, können Sie mit diesem Schalter den Betriebsmodus wählen:
	- CLOSE = AUS
	- AUTO = Automatikmodus
	- SOUND = musikgesteuerter Modus
- **5. STANGEN-STATIVADAPTER:** Zur Befestigung der Lichtleiste auf dem mitgelieferten Lampenstativ
- **6. SCHRAUBE:** Dient zur Befestigung eines zusätzlichen USB-Scheinwerfers an der Lichtleiste.
- **7. ZUSATZ-USB-ANSCHLUSS:** Über diesen Zusatz-USB-Anschluss können 2 weitere Scheinwerfer aus unserem USB-Sortiment mit Strom versorgt und gesteuert werden. (JB Systems USB LASER, USB MUSHROOM, USB DERBY, USB PAR usw.)
- **8. BEDIENFELD:** Auswahl der die verschiedenen Funktionen des Bars. Im Folgenden erfahren Sie mehr zur Bedienung des Geräts.
- **9. DISPLAY:** Zeigt alle notwendigen Informationen über Einstellungen und Betriebsarten an
- **10. EINGEBAUTES MIKROFON:** Das eingebaute Mikrofon dient der Synchronisierung der musikgesteuerten Lichtshow mit dem Rhythmus der Musik.
- **11. DMX-AUSGANG:** 3-polige XLR-Buchse zum Anschluss der USB-Lichtleiste an das nächste Gerät in der DMX-Kette.
- **12. DMX-EINGANG:** 3-poliger XLR-Stecker zum Anschließen von gängigen DMX-Kabeln. Dieser Eingang erhält Befehle von einem DMX-Controller (im DMX-Modus) oder von der vorherigen Lichtleiste (im Haupt-/Untergerät-Modus)
- **13. M-DMX-EINGANG:** Bitte beachten Sie, dass dieser USB-Anschluss NICHT für Aktualisierungen oder zum Anschluss der Einheit an einen PC verwendet werden kann! Sie können anstelle dieses USB-Anschlusses der Einheit problemlos drahtloses DMX hinzuzufügen! Fügen Sie einfach den (optionalen) WTR-DMX-DONGLE von BRITEQ® hinzu und Sie erhalten drahtloses DMX! Des Weiteren können Sie weitere DMX-gesteuerte Geräte am DMX-Ausgang anschließen, sodass Sie die drahtlose DMX-Funktion mit allen angeschlossenen Geräten teilen können! Sie müssen keine zusätzlichen

Einstellungen im Einstellmenü vornehmen; folgen Sie einfach den Schritten, die in der mit dem WTR-DMX-DONGLE von BRITEQ ® mitgelieferten Bedienungsanleitung beschrieben sind. *Der WTR-DMX-DONGLE ist unter WWW.BRITEQ-LIGHTING.COM (Bestell-Nr.: 4645)*

**14. NETZSPANNUNG:** Netzanschluss mit IEC-Buchse mit integrierter Sicherung und Schalter zum Anschluss des Netzkabels. Ersetzen Sie die Sicherung stets durch eine Sicherung, die zu 100 % identisch ist. (1,6 A / 250 V langsam)

# EINSTELLEN UND BEDIENEN DES GERÄTS

*Sobald die Effekte installiert und über die USB-Anschlüsse an die Lichtleiste angeschlossen wurden, können Sie das Gerät auf unterschiedliche Arten bedienen:*

#### **1) VOLLAUTOMATISCHER STANDALONE-MODUS:**

Der Effekt lässt eine vorprogrammierte Sequenz automatisch ablaufen. Wählen Sie diesen Modus, wenn nur ein USB PARTYSET verwendet wird (Einzelbetrieb) oder wenn sich das USB PARTYSET als erstes (Hauptgerät) in einer Kette mit mehreren USB PARTYSETS befindet.

- Drücken Sie die Taste [MENU], bis [Aut] auf dem Display angezeigt wird.
- Bestätigen Sie Ihre Auswahl mit [ENTER].
- Sie können jetzt mit den Tasten [UP] und [DOWN] die gewünschte Effektgruppe auswählen:
	- [AutM] Automatische, gemischte Effekteshow.
		- Rufen Sie diesen Modus mit [ENTER] auf.
			- Wählen Sie mit den Tasten [UP] und [DOWN] eine der 3 Lichtshows [AM01 AM03].
			- **E.** Bestätigen Sie Ihre Auswahl mit [ENTER]
			- Wählen Sie mit den Tasten [UP] und [DOWN] die gewünschte Geschwindigkeit der Show von [S.01] (sehr langsam) bis [S.99] (schnell)
			- Bestätigen Sie Ihre Auswahl mit [ENTER]

#### o **[AutP] Automatisches Programm. (Auswahl eines bestimmten Programms)**

- Rufen Sie diesen Modus mit [ENTER] auf.
- Wählen Sie mit den Tasten [UP] und [DOWN] eines der 18 Programme [AP01 AP18].
- Bestätigen Sie Ihre Auswahl mit [ENTER]
- Wählen Sie mit den Tasten [UP] und [DOWN] die gewünschte Geschwindigkeit des Programms von [S.01] (niedrig) bis [S.99] (hoch).
- Bestätigen Sie Ihre Auswahl mit [ENTER]
- Wählen Sie mit den Tasten [UP] und [DOWN] die gewünschte Motordrehzahl von [M.00] (angehalten) bis [M.99] (schnellste) (nur erforderlich, wenn Sie Effekte mit einem Drehmotor verwenden).
- Bestätigen Sie Ihre Auswahl mit [ENTER]

Sie können mehrere USB PARTYSETS miteinander verketten: Stellen Sie einfach am ersten Gerät in der Kette einen der automatischen Effekt-Modi und an allen anderen Geräte den "Untergerät-Modus" (Das Display zeigt "SLA" an) ein, um sie mit optimaler Synchronisierung laufen zu lassen!

#### **2) MUSIKGESTEUERTER STANDALONE-MODUS:**

Das PARTYSET lässt eine vorprogrammierte Sequenz im Rhythmus der Musik ablaufen. Wählen Sie diesen Modus, wenn nur 1 PARTYSET verwendet wird (Standalone) oder wenn das PARTYSET das erste Gerät (Hauptgerät) in einer Kette mit mehreren Geräten ist.

- Drücken Sie die Taste [MENU], bis [Sou] auf dem Display angezeigt wird.
- Bestätigen Sie Ihre Auswahl mit [ENTER].
- Sie können jetzt mit den Tasten [UP] und [DOWN] die gewünschte Effektgruppe auswählen:
	- **[SouM] Musikgesteuerte, gemischte Effekteshow.** 
		- Rufen Sie diesen Modus mit [ENTER] auf.
		- Wählen Sie mit den Tasten [UP] und [DOWN] eine der 3 Lichtshows [SM01 SM03].
		- Bestätigen Sie Ihre Auswahl mit [ENTER]
		- Stellen Sie mit den Tasten [UP] und [DOWN] die gewünschte Empfindlichkeit für das Mikrofon ein [u.00] (Mikrofon AUS) bis [u.99] (hohe Empfindlichkeit) ein.
		- Bestätigen Sie Ihre Auswahl mit [ENTER]

#### o **[SouP] Musikgesteuertes Programm. (Auswahl eines bestimmten Programms)**

- Rufen Sie diesen Modus mit [ENTER] auf.
- Wählen Sie mit den Tasten [UP] und [DOWN] eine der 18 Lichtshows [SP01 SP18].
- **E.** Bestätigen Sie Ihre Auswahl mit [ENTER]
- Stellen Sie mit den Tasten [UP] und [DOWN] die gewünschte Empfindlichkeit für das Mikrofon ein [u.00] (Mikrofon AUS) bis [u.99] (hohe Empfindlichkeit) ein.
- Bestätigen Sie Ihre Auswahl mit [ENTER]

#### **3) STANDALONE-MODUS MIT FEST VORGEGEBENER FARBE:**

Sie können eine vorgegebene Farbe für alle Geräte einstellen.

- Drücken Sie die Taste [MENU], bis [COL] auf dem Display angezeigt wird.
- Bestätigen Sie Ihre Auswahl mit [ENTER].
- Auf dem Bildschirm wird [COLO] angezeigt
- Rufen Sie mit der Taste [ENTER] den Konfigurationsmodus auf.
- Stellen Sie mit den Tasten [UP/DOWN] die Intensität von Rot ein. [r.000] = aus, [r.255] = maximale Intensität
- Bestätigen Sie Ihre Auswahl mit der Taste [ENTER] und gehen Sie zur nächsten Farbeinstellung.
- Stellen Sie mit den Tasten [UP/DOWN] die Intensität von Grün ein. [G.000] = aus, [G.255] = maximale Intensität
- Bestätigen Sie Ihre Auswahl mit der Taste [ENTER] und gehen Sie zur nächsten Farbeinstellung.
- Stellen Sie mit den Tasten [UP/DOWN] die Intensität von Blau ein. [b.000] = aus, [b.255] = maximale Intensität
- Bestätigen Sie Ihre Auswahl mit der Taste [ENTER] und gehen Sie zur nächsten Farbeinstellung.
- Stellen Sie mit den Tasten [UP/DOWN] die Intensität von Weiß ein. [W.000] = aus, [W.255] = maximale Intensität
- Bestätigen Sie Ihre Auswahl mit der Taste [ENTER] und gehen Sie zur Einstellung der Strobe-Geschwindigkeit.
- Wählen Sie mit den Tasten [UP/DOWN] den gewünschten Stroboskopeffekt.
	- $\circ$  [S. 00] = keine Lichtausgabe
	- $\circ$  [S. 01] bis [S. 99] = langsames bis schnelles Stroboskop
	- $\circ$  [S. 99] = voll eingeschaltet und KEIN Stroboskopeffekt
	- $\circ$  [S.100] = musikgesteuertes Stroboskop
- Bestätigen Sie Ihre Auswahl mit [ENTER].

**WICHTIG**: Wenn Sie eine korrekte Farbe eingestellt haben und das Stroboskop auf einen Wert zwischen [S. 01] und [S.100] eingestellt wurde, Sie aber **keine Lichtausgabe** erhalten: Gehen Sie zurück zu den (2) Einstellungen des MUSIKGESTEUERTEN STANDALONE-MODUS im Menü (siehe oben) und überprüfen Sie, ob die Empfindlichkeit des Mikrofons zu niedrig oder auf Null [u.00] (Mikrofon AUS) eingestellt ist. Wenn das Mikrofon ausgeschaltet ist, kann die Lichtleiste natürlich nicht auf die Musik reagieren. @

#### **4) HAUPT-/UNTERGERÄT STANDALONE-MODUS:**

Wenn Sie mehrere USB PARTYSET besitzen und Sie alle synchron laufen lassen möchten, können Sie sie im so genannten Haupt-/Untergerät-Modus laufen lassen. Dazu müssen Sie nur alle Lichtleisten miteinander verketten und die erste Lichtleiste in der Kette auf das gewünschte automatische oder musikgesteuerte Programm einstellen (siehe Beschreibung oben). Dieser Bar wird Master-Einheit genannt. Stellen Sie alle anderen Bars in den Slave-Modus. Danach folgen die "Untergerät"-Lichtleisten den Befehlen des Hauptgeräts und sie laufen somit optimal synchron.

Einstellen des Bars in den Slave-Modus.

- Drücken Sie die Taste [MENU], bis [SLA] auf dem Display angezeigt wird.
- Drücken Sie zum Aufrufen dieses Modus die Taste [ENTER].
- Auf dem Display erscheint [SLAV].
- Bestätigen Sie den Untergerät-Modus mit der Taste [ENTER].

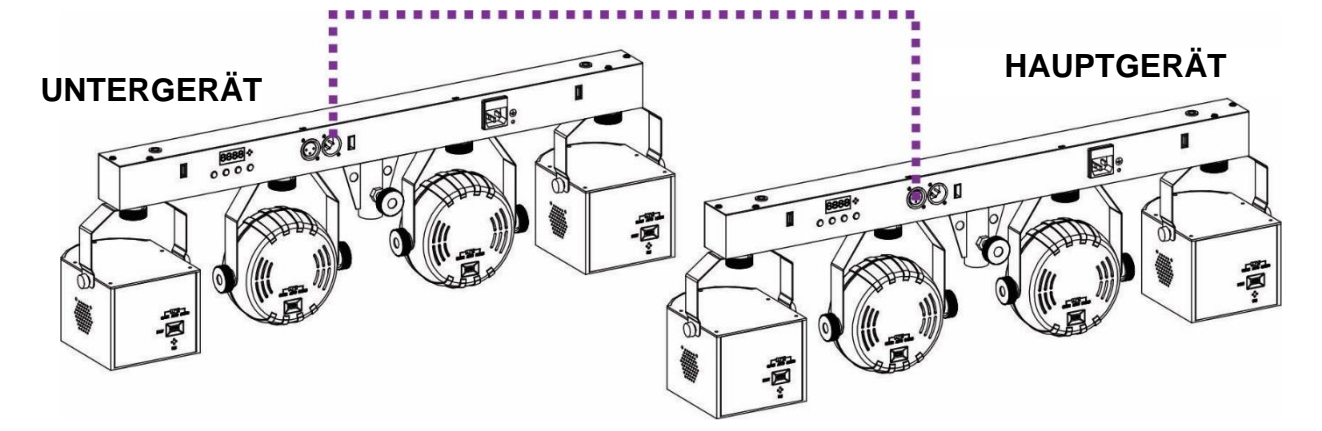

#### **5) STEUERUNG ÜBER INFRAROT-FERNBEDIENUNG:**

Das USB-PARTYSET kann mit der Infrarot-Fernbedienung gesteuert werden, die mit Ihrem USB-Effekt mitgeliefert wurde.

**WICHTIG**: Überprüfen Sie, ob die Fernbedienungsoption in den Systemeinstellungen der Lichtleiste aktiviert (EIN) ist. Wenn diese Option ausgeschaltet (AUS) ist, können Sie die Infrarot-Fernbedienung nicht verwenden. (siehe letztes Kapitel)

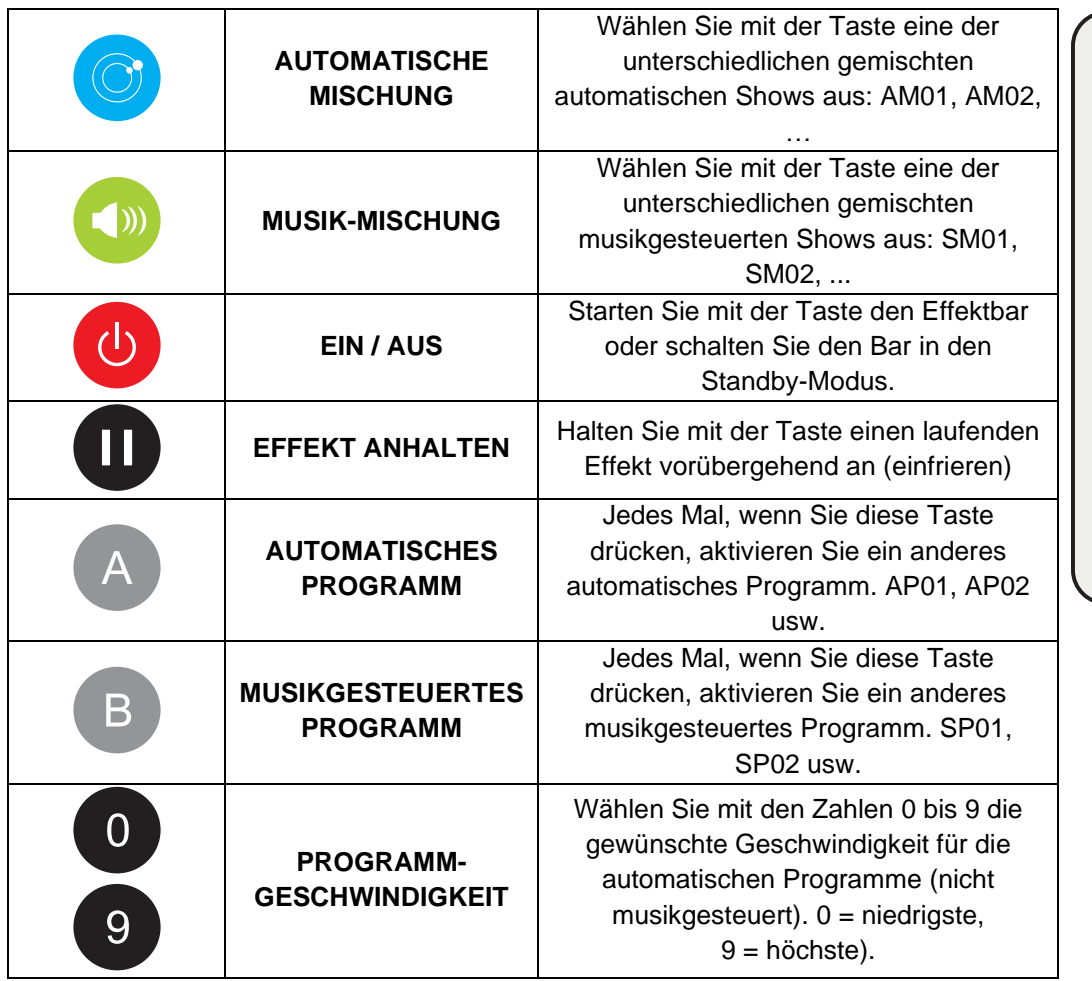

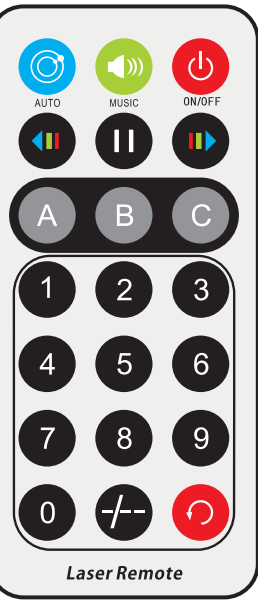

Die anderen Tasten werden nicht verwendet.

#### **6) STEUERUNG ÜBER DMX:**

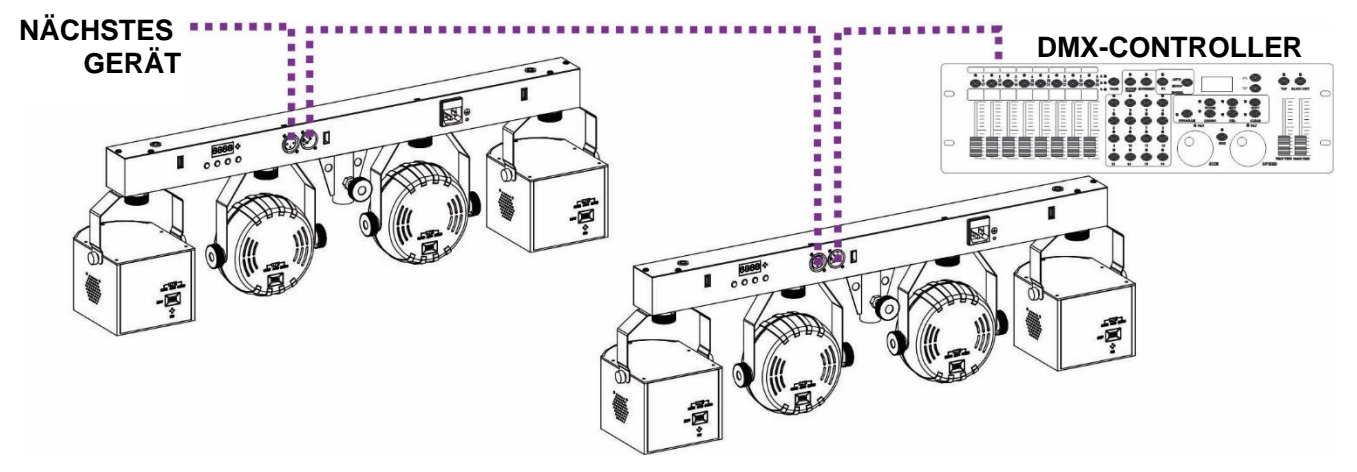

Das USB PARTYSET kann von jedem handelsüblichen DMX-Controller mit 4 unterschiedlichen DMX-Modi gesteuert werden:

- **4 KANAL-MODUS**: Einfache Steuerung über die automatischen und musikgesteuerten Modi.
- **7 KANAL-MODUS**: Manuelle Steuerung von Farbe, Stroboskop, Dimmer und Motordrehzahl.
- **10 KANAL-MODUS**: Steuerung über die automatischen und musikgesteuerten Modi und allgemeine manuelle Steuerung
- **34 KANAL-MODUS**: Steuerung über die automatischen und musikgesteuerten Modi und vollständige manuelle Steuerung jedes einzelnen Scheinwerfers.
- Verbinden Sie den DMX-Eingang des USB PARTYSET mit dem DMX-Ausgang des vorherigen Geräts in der Kette oder direkt mit dem DMX-Ausgang Ihres Controllers.
- Drücken Sie die Taste [MENU], bis das Display folgendes anzeigt: "DMX".
- Rufen Sie mit der Taste [ENTER] diese Option auf.
- Die aktuelle DMX-Adresse wird auf dem Display angezeigt.
- Passen Sie die DMX-Einstellungen mit einem erneuten Tastendruck auf [ENTER] an.
- Sie können jetzt den DMX-Modus ändern.
- Wählen Sie mit den Tasten [UP/DOWN] den gewünschten DMX-Modus aus. (4 KANÄLE, 7 KANÄLE oder 34 KANÄLE)
- Bestätigen Sie Ihre Auswahl mit [ENTER].
- Sie können die DMX-Adresse jetzt mit den Tasten [UP/DOWN] einstellen. [dxxx]
- Bestätigen Sie Ihre Auswahl mit [ENTER].

**Hinweis:** Wenn sich das Gerät im DMX-Modus befindet und kein DMX-Signal erkannt wurde, blinkt das Display.

#### *Weitere Informationen zu DMX512:*

*Das DMX-Protokoll ist ein in vielen Bereichen genutztes Hochgeschwindigkeitssignal für die Steuerung intelligenter Lichtgeräte. DMX-Controller und sämtliche Lichteffekte müssen mit einem hochwertigen symmetrischen XLR Stecker/Buchse-Kabel in Reihe geschaltet werden. Um ein merkwürdiges Verhalten der Lichteffekte durch Störungen zu verhindern, müssen Sie die Reihenschaltung mit einem 90 Ω bis 120 Ω* 

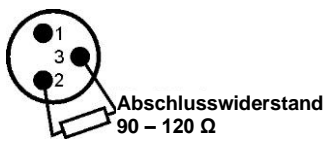

*Abschlusswiderstand abschließen. Verwenden Sie niemals Y-Splitterkabel, weil diese Methode hier nicht funktioniert!* 

*Jeder Lichteffekt in der Kette benötigt eine korrekte Startadresse, so dass er weiß, welche Befehle er vom Controller zu entschlüsseln hat.* 

#### **4 KANAL DMX-KONFIGURATION:**

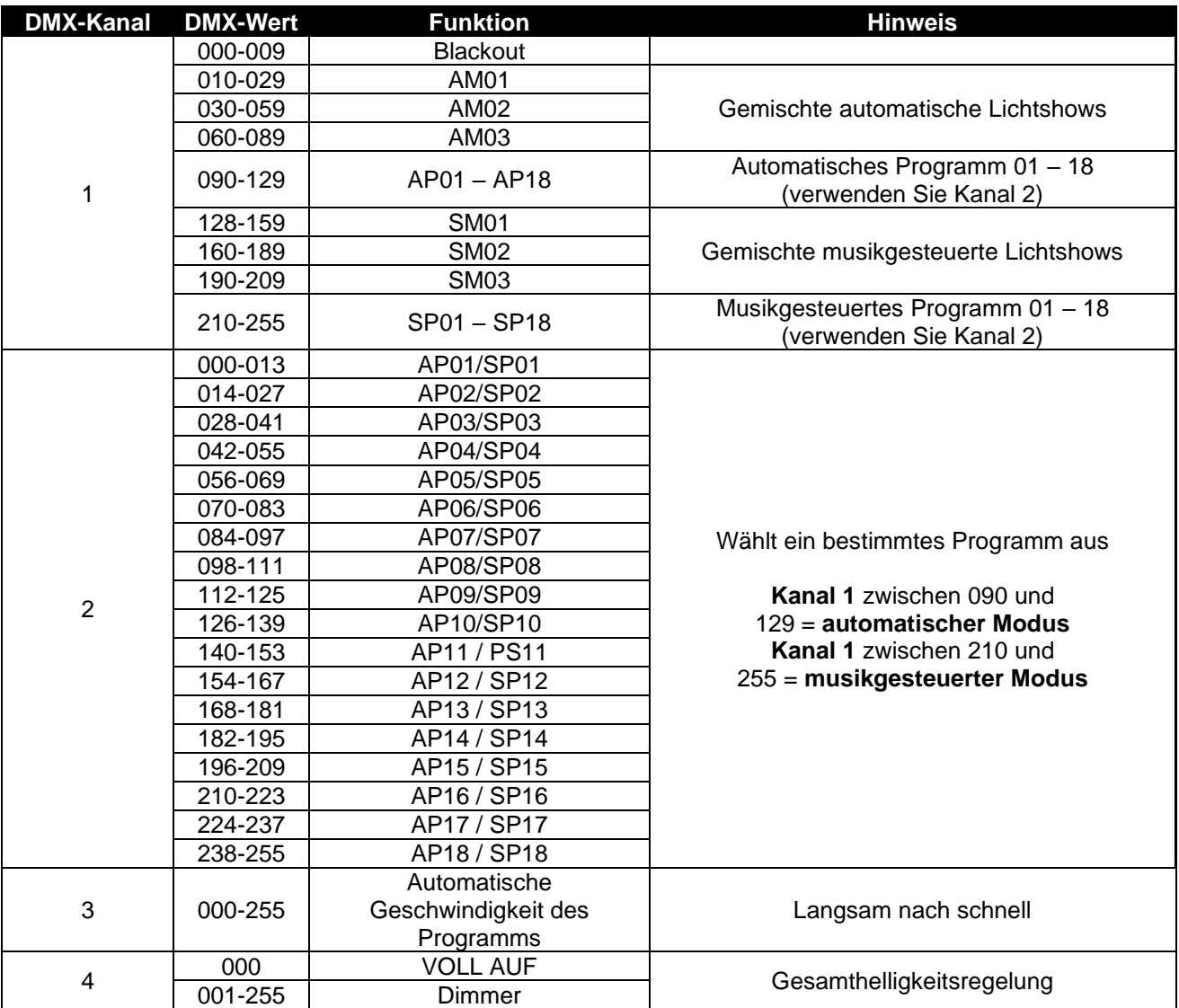

#### **7 KANAL DMX-KONFIGURATION:**

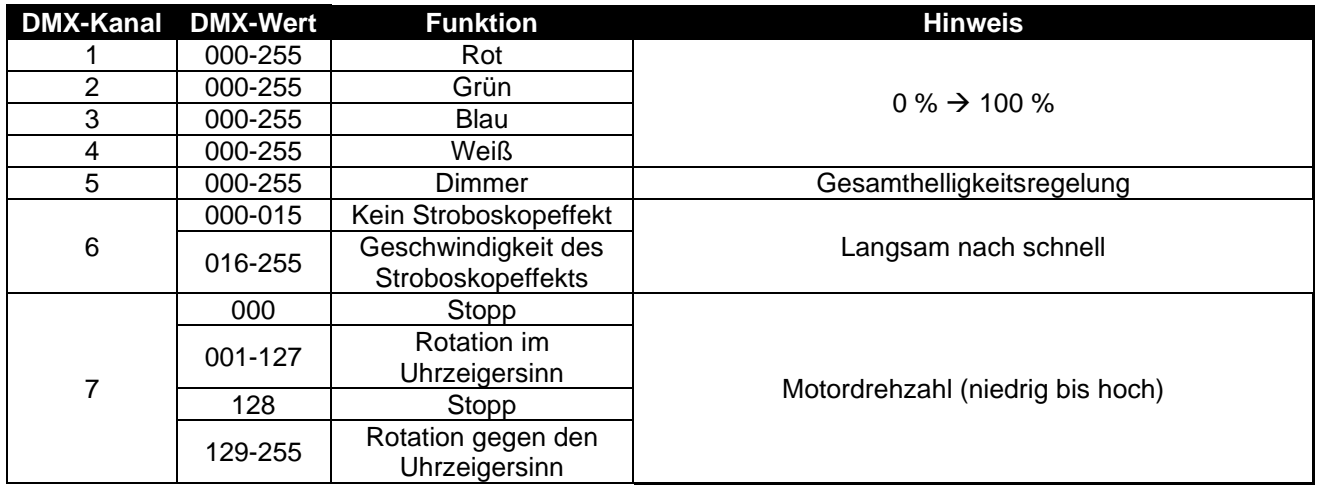

#### **10 KANAL DMX-KONFIGURATION:**

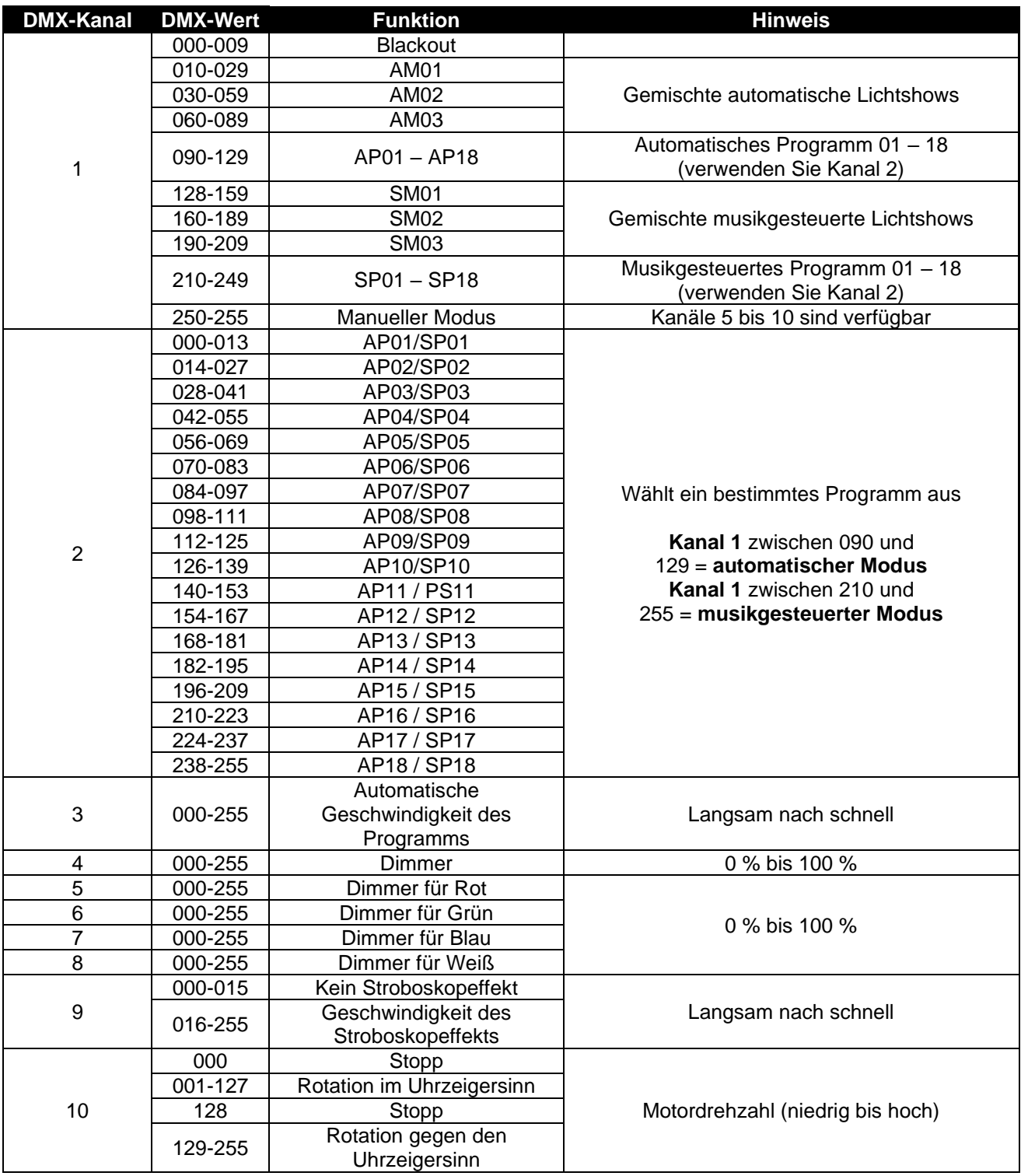

#### **34 KANAL DMX-KONFIGURATION:**

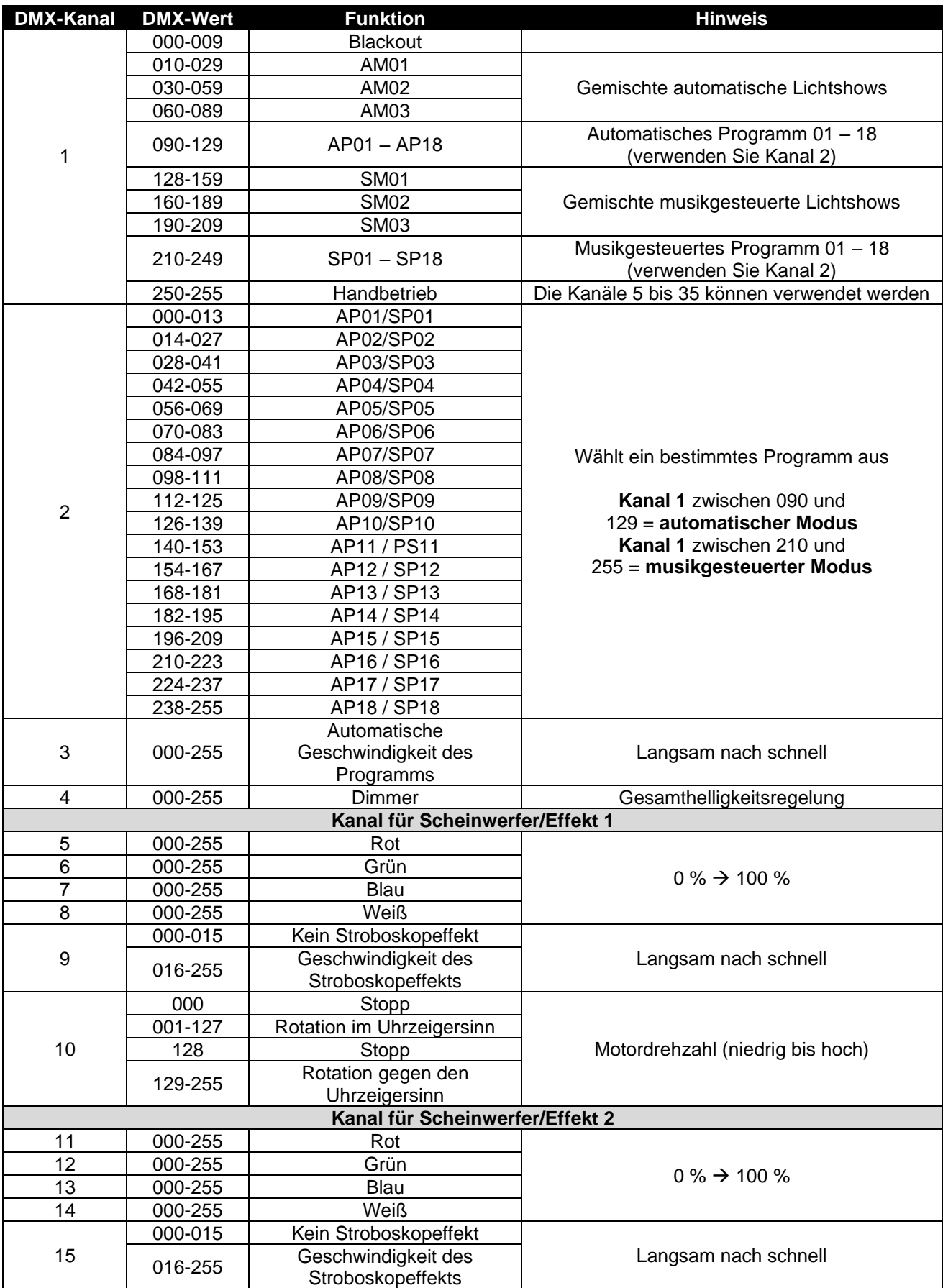

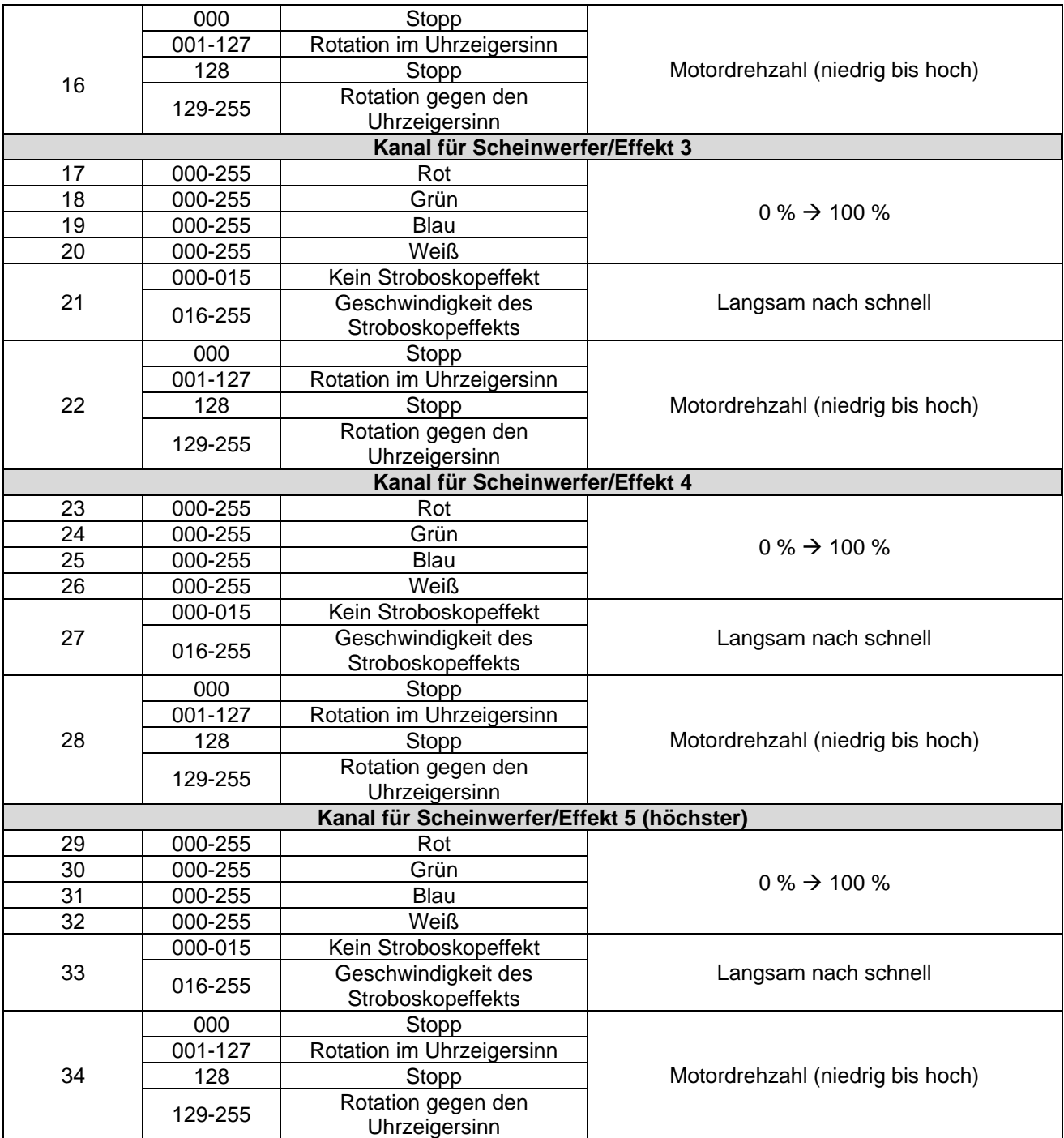

#### *Zusätzliche Funktionen im Menü*

- Drücken Sie die Taste [MENU], bis [SYS] auf dem Display angezeigt wird.
- Drücken Sie die Taste [ENTER], wenn Sie diesen Teil des Menüs mit zusätzlichen Optionen aufrufen möchten.
- Blättern Sie mit den Tasten [UP/DOWN] durch die zusätzlichen Funktionen in diesem Menüsystem
	- o [LEdS] mit dieser Option können Sie wählen, ob das **Display** immer **eingeschaltet** sein soll oder ob es sich nach einer Weile **ausschalten** soll, wenn keine neuen Informationen angezeigt werden müssen (nur der kleine Punkt leuchtet immer).
		- Rufen Sie mit der Taste [ENTER] die Optionseinstellungen auf
		- Wählen Sie mit den Tasten [UP/DOWN] den gewünschten Modus aus.
			- [on] = die Funktion ist aktiviert. Wenn keine neuen Informationen auf dem Display angezeigt werden müssen, schaltet es sich aus. Sobald neue Informationen zur Verfügung stehen (zum Beispiel: wenn Sie mit der Fernbedienung einen anderen Modus auszuwählen) wird das Display automatisch eingeschaltet, um Ihnen diese neuen Informationen anzuzeigen. Nach einer Weile schaltet es sich wieder aus.
			- OFF = die Funktion ist deaktiviert. Das LED-Display ist immer eingeschaltet.
			- Bestätigen Sie Ihre Auswahl mit der Taste [ENTER]
	- o Mit [ir] können Sie **Fernbedienungsempfänger** aktivieren oder deaktivieren.
		- Rufen Sie mit der Taste [ENTER] die Optionseinstellungen auf
		- Wählen Sie mit den Tasten [UP/DOWN] den gewünschten Modus aus.
			- ON = die Funktion ist aktiviert. Die drahtlose Infrarot-Fernbedienung kann verwendet werden.
			- OFF = die Funktion ist deaktiviert. Die drahtlose Infrarot-Fernbedienung kann NICHT verwendet werden.
		- Bestätigen Sie Ihre Auswahl mit der Taste [ENTER]
	- o [SouN] Wenn die Lichtleiste mit einem musikgesteuerten Modus verwendet wird, können Sie hier entscheiden, wie sie reagieren soll, wenn kein Ton oder keine Musik erkannt wird.
		- Rufen Sie mit der Taste [ENTER] die Optionseinstellungen auf
		- Wählen Sie mit den Tasten [UP/DOWN] den gewünschten Modus aus.
			- [LASt] = Wenn kein Ton erkannt wird, fahren die Effekte mit der Ausführung der letzten aktiven Lichtshow fort.
			- [oFF] = Wenn kein Ton erkannt wird, geht die Lichtleiste in den Blackout-Modus (die Lichtausgabe wird abgeschaltet).
		- Bestätigen Sie Ihre Auswahl mit der Taste [ENTER]
	- o Mit [FAiL] können Sie entscheiden, wie die Lichtleiste reagieren soll, wenn das DMX-Signal verloren oder unterbrochen wurde.
		- Rufen Sie mit der Taste [ENTER] die Optionseinstellungen auf
			- Wählen Sie mit den Tasten [UP/DOWN] den gewünschten Modus aus.
				- [hoLd] = Die letzte aktive Einstellung wird beibehalten, bis ein neues Signal eintrifft.
					- [bLAC] = Die Lichtleiste und die Effekte gehen in den Blackout-Modus (Lichtausgabe abgeschaltet).
		- Bestätigen Sie Ihre Auswahl mit der Taste [ENTER]
	- o Mit [rESt] können alle Einstellungen des Bars auf ursprünglichen Werkseinstellungen zurückgesetzt werden.
		- Rufen Sie mit der Taste [ENTER] die Optionseinstellungen auf
			- Wählen Sie mit den Tasten [UP/DOWN] den gewünschten Modus aus.
				- [YES] = Rücksetzen auf die Werkseinstellungen. (die Firmware-Version wird nach Drücken der Taste [ENTER] angezeigt).
				- [no] = Nicht auf die Werkseinstellungen zurücksetzen und zum Menü zurückkehren.
		- Bestätigen Sie Ihre Auswahl mit [ENTER]

# WARTUNG

- Stellen Sie sicher, dass sich keine unbefugten Personen unterhalb des Geräts befinden, während es gewartet wird.
- Schalten Sie das Gerät aus, ziehen Sie den Netzstecker und warten Sie, bis es sich abgekühlt hat.

**Während der Wartung sind folgende Punkte ganz besonders zu beachten:**

- Sämtliche Schrauben zur Installation des Geräts und zur Befestigung jedes seiner Teile müssen fest angezogen und rostfrei sein.
- Gehäuse, Befestigungsmaterialien und Aufhängungen (Decke, Balken, abgehängte Decken) dürfen keine Anzeichen von Verformung aufweisen.
- Falls die Optik sichtbar beschädigt ist (Sprünge oder tiefe Kratzer), dann müssen die entsprechenden Teile ausgetauscht werden.
- Die Netzkabel müssen stets in einwandfreiem Zustand sein und selbst bei kleinsten Beschädigungen erneuert werden.
- Zur Vermeidung von Überhitzung müssen die Kühllüfter (sofern vorhanden) und Lüftungsschlitze monatlich gereinigt werden.
- Die Reinigung der inneren und äußeren optischen Linsen bzw. Spiegel muss in regelmäßigen Abständen zur Beibehaltung einer optimalen Lichtausbeute vorgenommen werden. Die Reinigungsintervalle hängen stark von der Umgebung ab, in welcher das Gerät eingesetzt wird: feuchte, verrauchte oder besonders verschmutzte Umgebungen führen zu einer stärkeren Verschmutzung auf den Geräteoptik.
	- Mit einem weichem Tuch und gewöhnlichem Glasreiniger säubern.
	- Alle Teile stets gut abtrocknen.

#### **Achtung: Wir empfehlen dringend, die Reinigung des Geräteinneren nur von qualifiziertem Personal durchführen zu lassen!**

# TECHNISCHE DATEN

Dieses Gerät ist funkentstört. Das Gerät erfüllt die Anforderungen der geltenden europäischen und nationalen Richtlinien. Die Konformität wurde nachgewiesen und die entsprechenden Erklärungen und Unterlagen liegen beim Hersteller vor.

Dieses Gerät wird zur Erzeugung von dekorativen Beleuchtungseffekten in Lightshows eingesetzt.

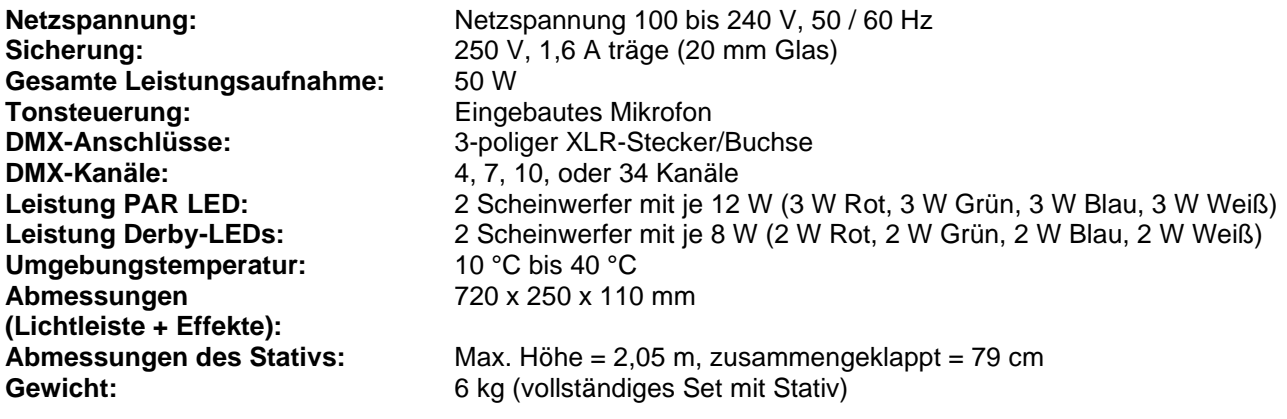

**Diese Angaben können sich ohne gesonderten Hinweis ändern Sie können sich die neueste Version dieses Benutzerhandbuches von unserer Website herunterladen: [www.jb-systems.eu](http://www.jb-systems.eu/)**

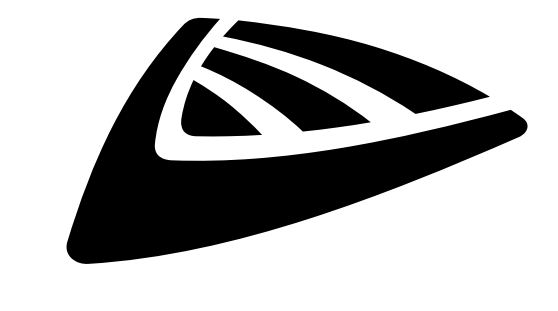

# **IBSYSTEMS**

# **MAILING LIST**

EN: Subscribe today to our mailing list for the latest product news! FR: Inscrivez-vous à notre liste de distribution si vous souhaitez suivre l'actualité de nos produits! NL: Abonneer je vandaag nog op onze mailinglijst en ontvang ons laatste product nieuws! DE: Abonnieren Sie unseren Newsletter und erhalten Sie aktuelle Produktinformationen! ES: Suscríbete hoy a nuestra lista de correo para recibir las últimas noticias! PT: Inscreva-se hoje na nossa mailing list para estar a par das últimas notícias!

# **W.JB-SYSTEMS.EU**

# Copyright © 2021 by BEGLEC NV

't Hofveld 2C ~ B1702 Groot-Bijgaarden ~ Belgium Reproduction or publication of the content in any manner, without express permission of the publisher, is prohibited.